## **Использование сетевых сертификатов медицинской организации для подписания рецептов электронной подписью МО.**

В целях упрощения процедуры подписания рецептов электронными подписями медицинской организации, в ГИС ЛЛО был разработан функционал использования сетевых сертификатов. Для того, чтобы подписывать рецепт сетевыми сертификатами, в МО должен быть настроен компьютер, включенный в единую сеть с компьютерами, на которых установлена ГИС ЛЛО. На данной машине должен быть развернут сервис cryptopro-ws, и установлены действующие сертификаты МО, содержащие в своем составе ОГРН медицинской организации.

Необходимо помнить, что для связи ГИС ЛЛО с вышеуказанным сервисом, используется плагин curl.exe, по-умолчанию расположенный в папке ..\Plugins\Curl\, которая, в свою очередь, располагается в папке с исполнимым файлом программы ГИС ЛЛО. Перед тем, как начинать работу по добавлению сетевых сертификатов в ГИС ЛЛО, необходимо убедиться, что curl.exe работает корректно и имеет разрешения на сетевой доступ к сервису cryptopro-ws. Для этого необходимо запустить командную строку Windows (cmd.exe) и протестировать curl.exe, выполнив команду «curl.exe -k http://xxx.xxx.xxx.xxx.yyyyy/certs» где xxx.xxx.xxx.xxx.yyyyy это IP-адрес и порт комаьютера, на котором развернут сервис cryptopro-ws. Если сервис запущен в режиме использования TLS, то для подключения к сервису используйте протокол https. В случае успешного выполнения команды, curl.exe вернет JSON, содержащий список сертификатов, установленных на удаленном компьютере.

Для подключения сетевых сертификатов к МО, необходимо открыть карточку медицинской организации в ГИС ЛЛО и перейти на закладку «Сетевые сертификаты» см. Рис. 1.

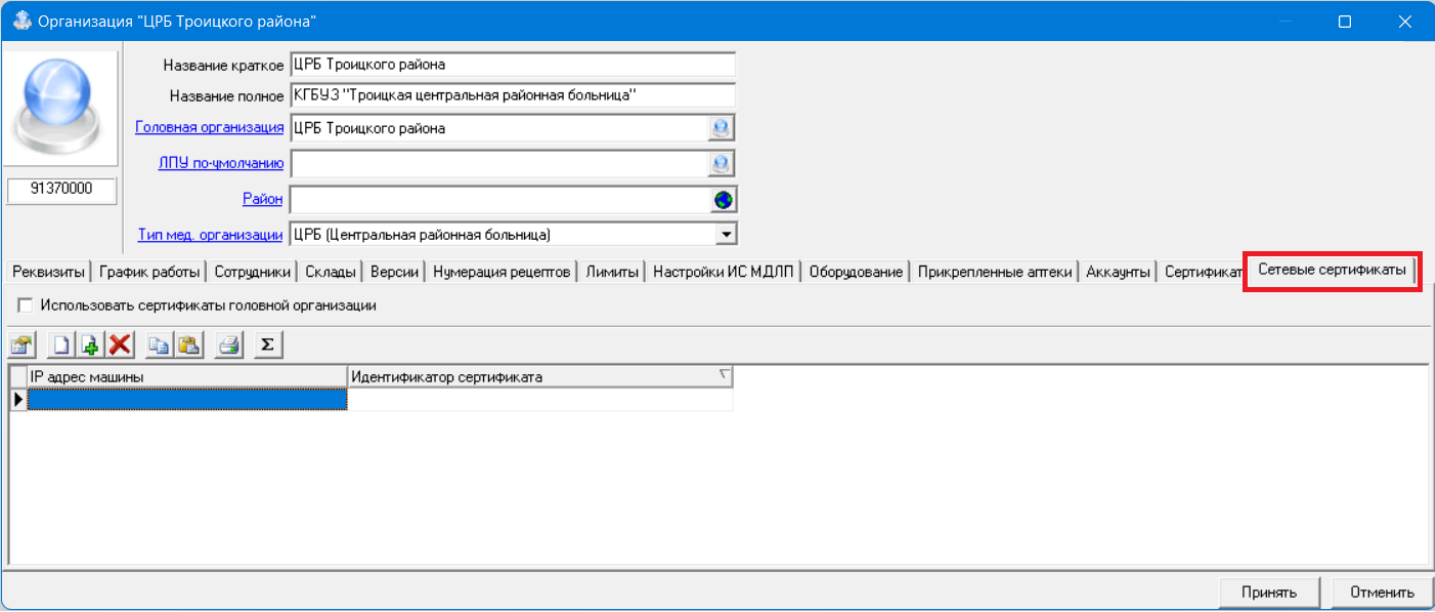

Рис. 1

В карточку МО можно добавить один или несколько сетевых сертификатов. Для добавления сетевого сертификата необходимо в поле «IP адрес машины» указать адрес компьютера, на котором развернут сервис cryptopro-ws. Адрес можно ввести вручную, соблюдая формат, либо через интерфейс ввода адреса, см. Рис. 2. Интерфейс ввода адреса вызывается кнопкой «...» в поле «IP адрес машины». Формат строки подключения виден на Рис. 2 в поле «Строка подключения».

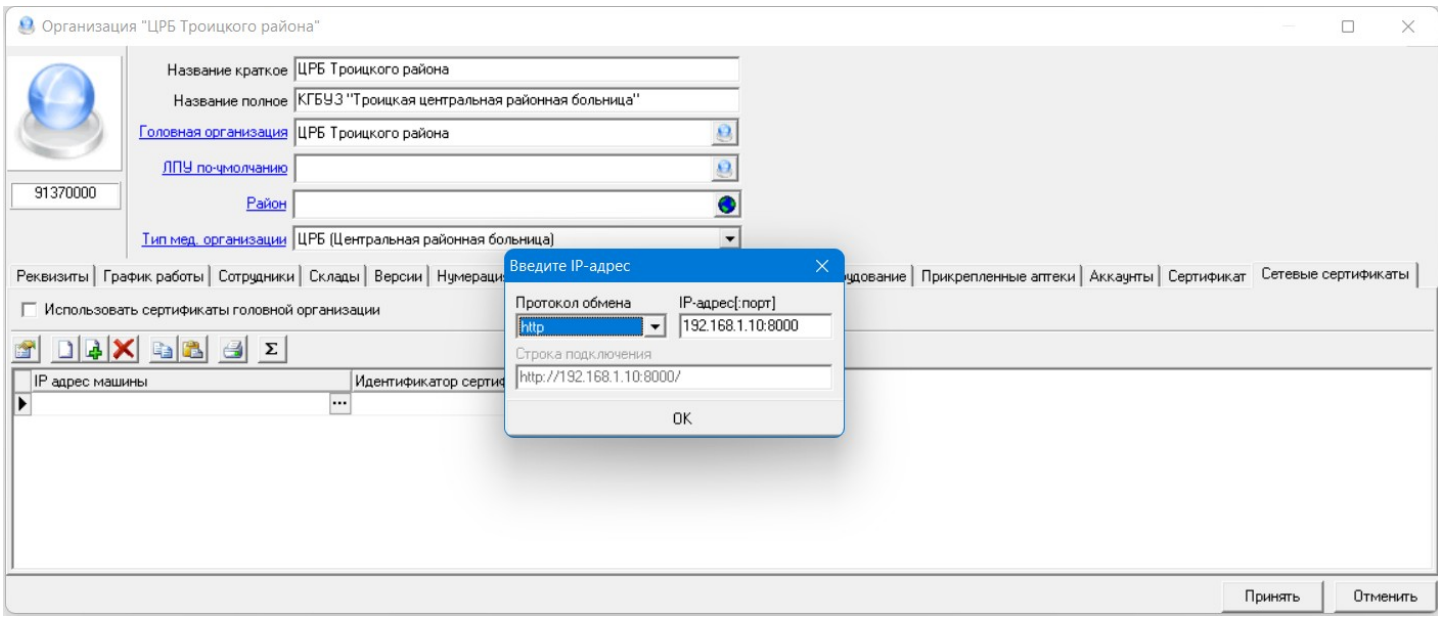

Рис. 2

После того, как заданы адрес и порт подключения, необходимо нажать на кнопку «...» в поле «Идентификатор сертификата», см. Рис. 3.

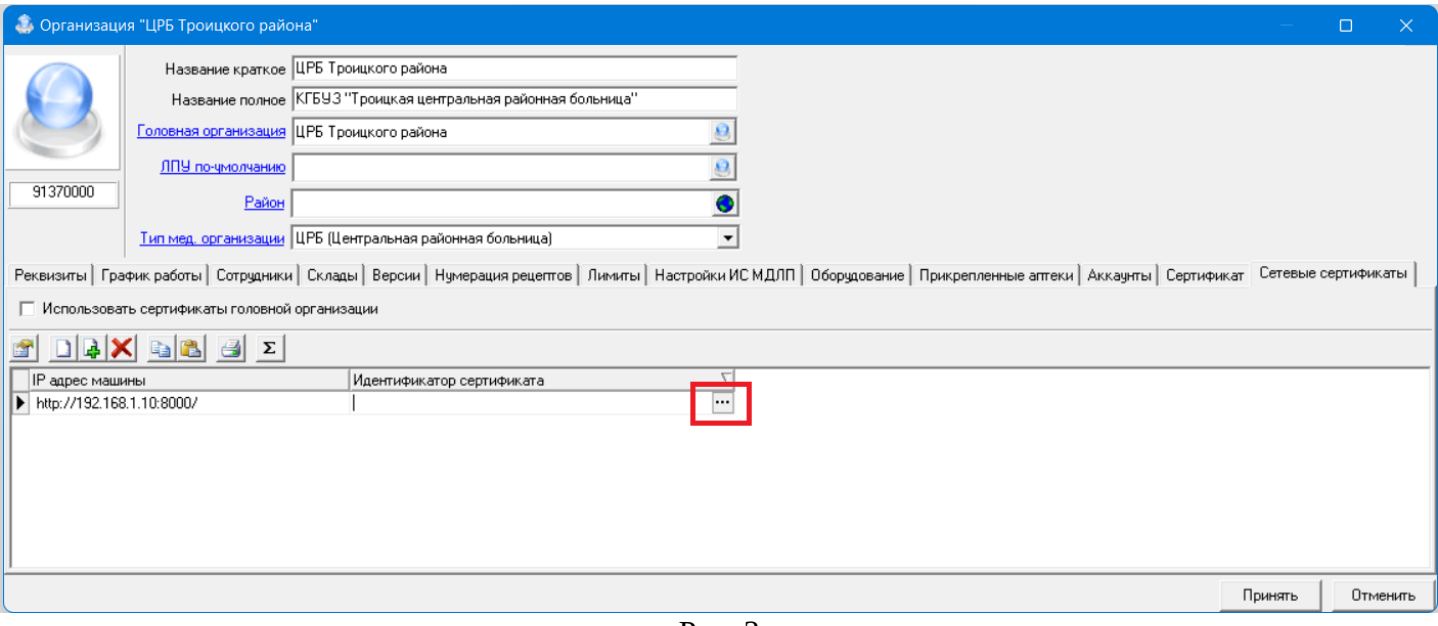

Рис. 3

В момент нажатия на кнопку ГИС ЛЛО выполнит запрос к удаленной машине по заданному адресу, и получит список имеющихся на ней сертификатов электронных подписей, после чего покажет список в отдельном окне, см. Рис. 4.

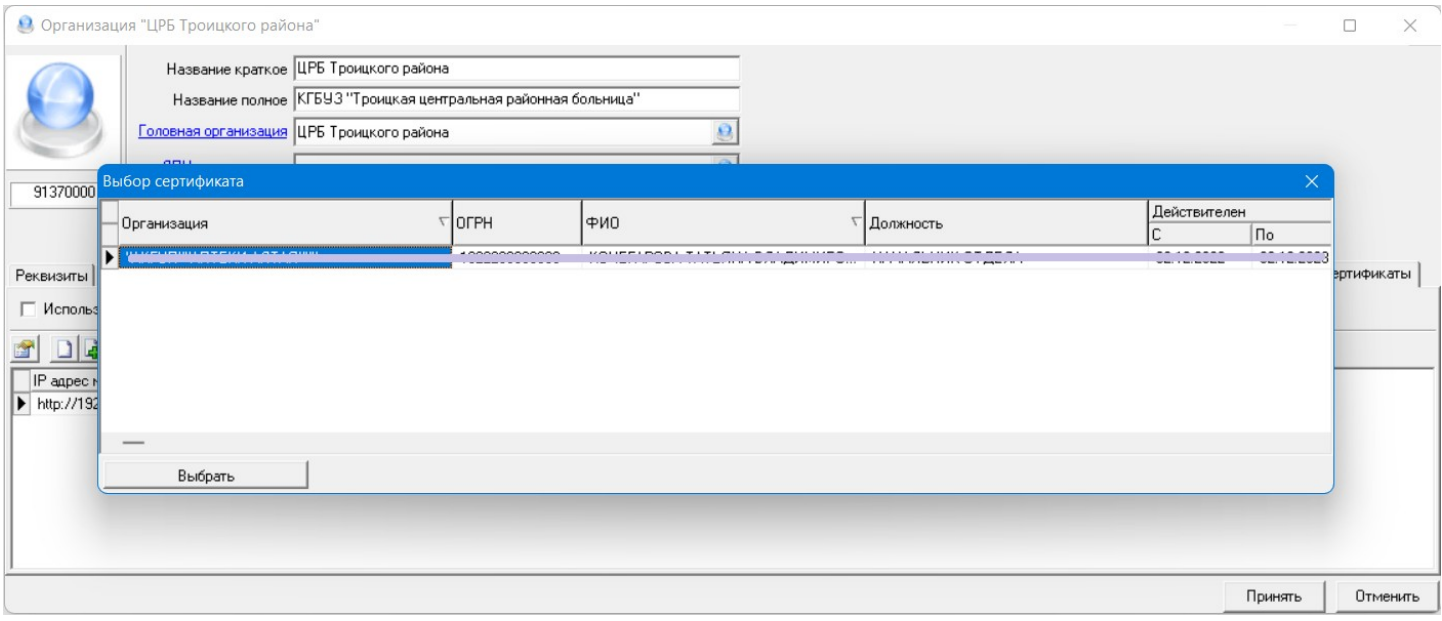

Рис. 4

Для выбора сертификата нужно установить курсор на тот сертификат, который будет использоваться в качестве сертификата медицинской организации для подписания рецептов, после чего нажать кнопку «Выбрать». Необходимо помнить, что использовать можно только сертификат, имеющий в своем составе ОГРН, причем ОГРН в сертификате должен совпадать с ОГРН в карточке организации.

В том случае, если контейнер закрытого ключа сертификата, установленный на удаленной машине, требует ввода пин-кода, ГИС ЛЛО выдаст окно, в которое необходимо будет ввести корректный пин-код контейнера, см. Рис. 5.

После ввода пин-кода серийный номер сертификата будет передан в карточку организации и записан в поле «Идентификатор сертификата», см. Рис. 6. Таким же образом можно добавить любое количество сетевых сертификатов, которые в дальнейшем можно использоваться для подписания рецептов электронной подписью медицинской организации. Для сохранения сетевых сертификатов, внесенных в карточку МО, необходимо нажать кнопку «Принять», расположенную в правом нижнем углу карточки, см. Рис. 6.

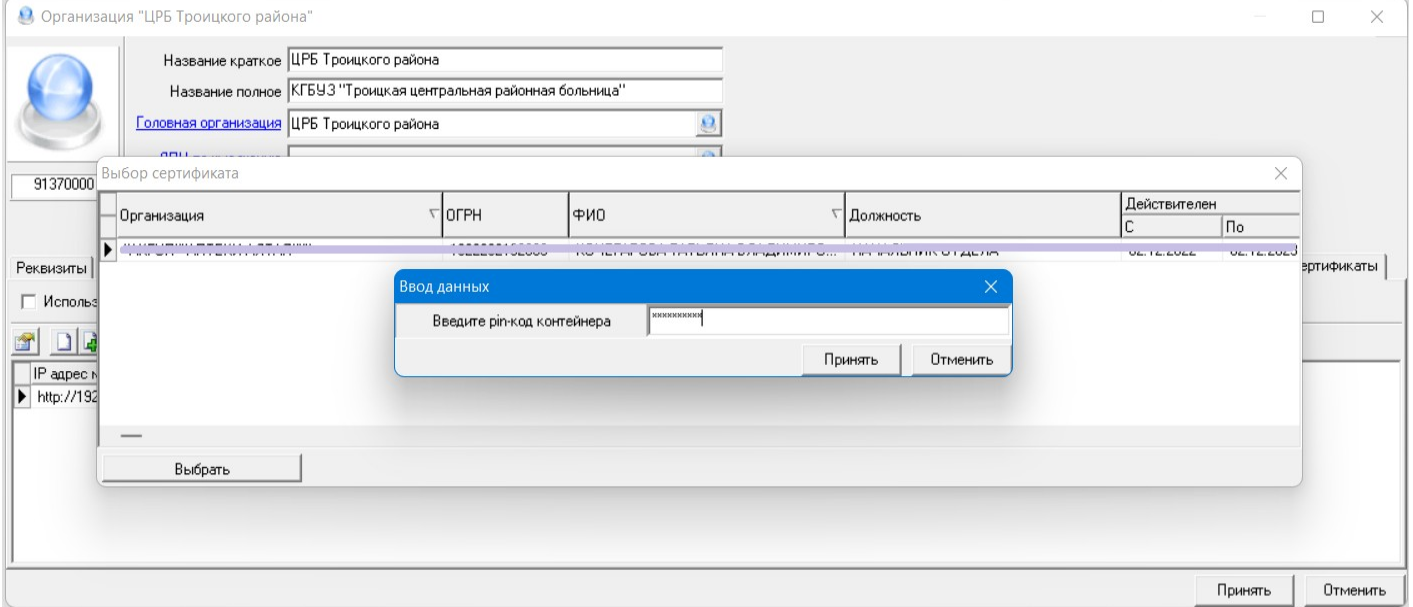

Рис. 5

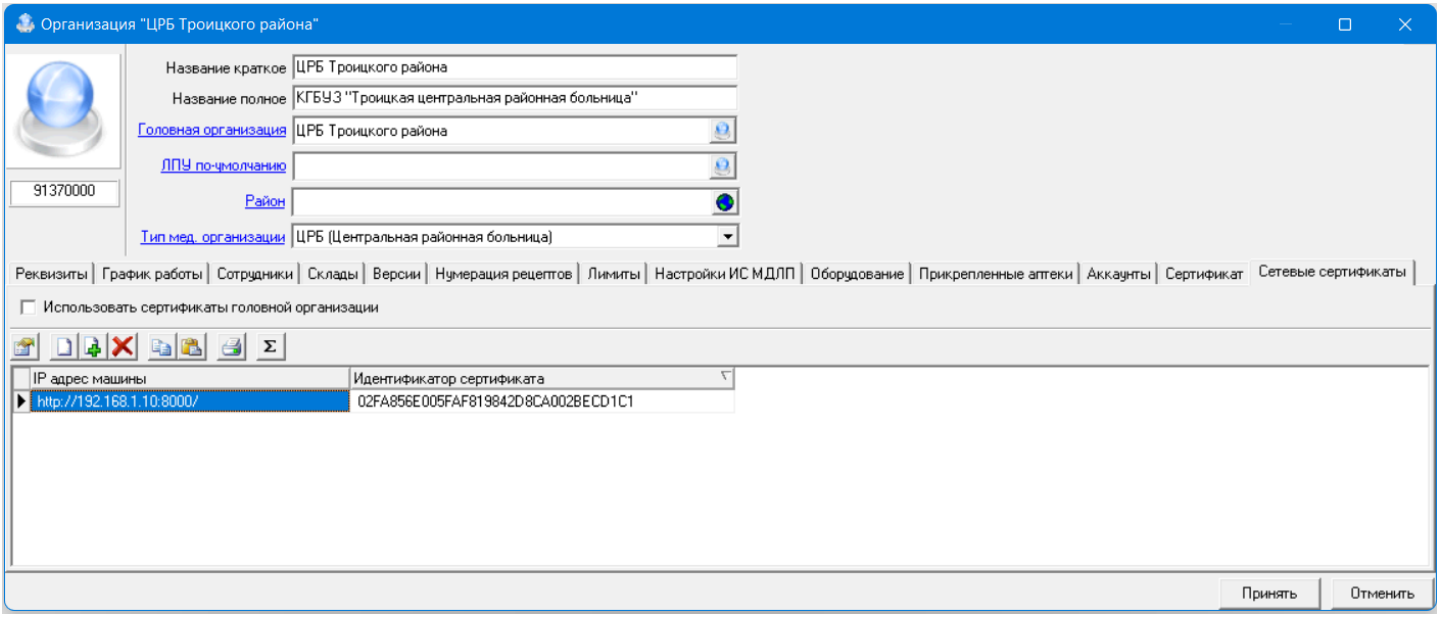

Рис. 6

В том случае, если организация является структурным подразделением другой медицинской организации, например, является ФАПом или СВА, то такое структурное подразделение может использовать в своей работе сетевые сертификаты своей головной МО. Для этого в карточке структурного подразделения, на закладке «Сетевые сертификаты» необходимо установить галочку «Использовать сертификаты головной организации», см. Рис. 7. В таком случае список сетевых сертификатов структурного подразделения будет принудительно очищен и заблокирован, и структурное подразделение будет использовать для подписания сетевой сертификат головной МО.

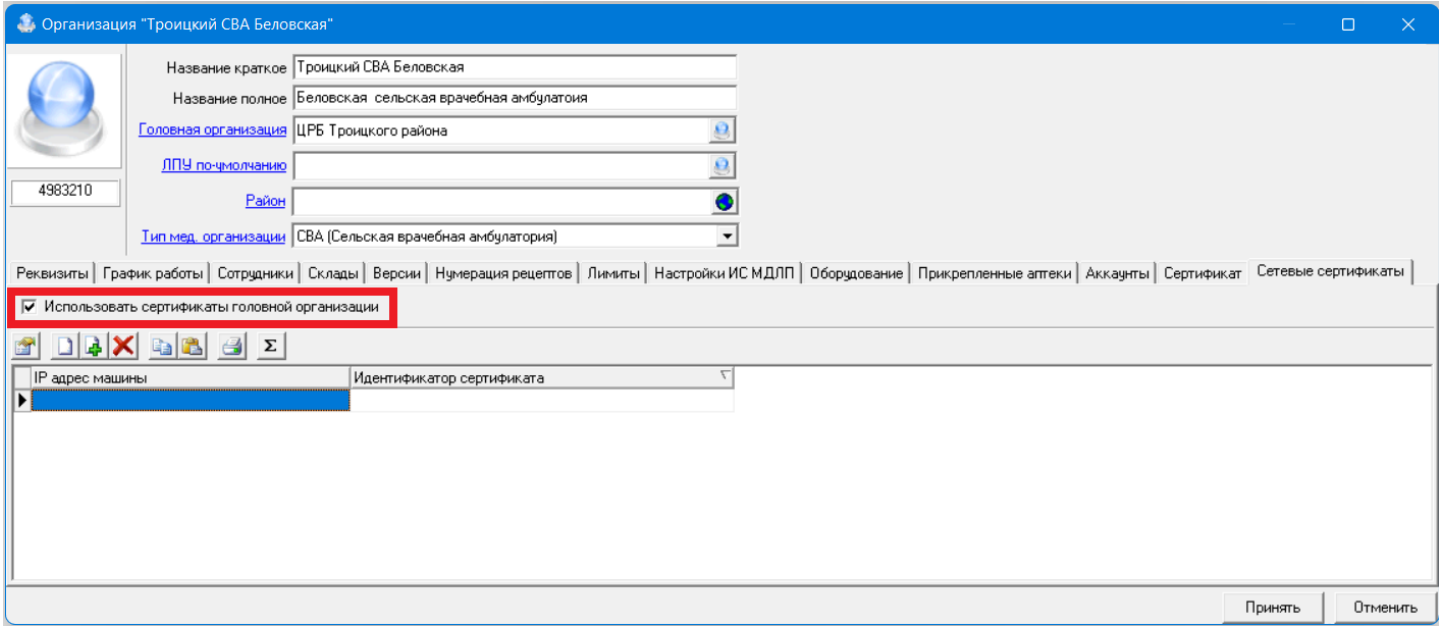

Рис. 7

При подписании рецепта врачом МО, в которой установлен сетевой сертификат, при подписании первого рецепта (в текущей сессии ГИС ЛЛО), будет задан вопрос, показанный на Рис. 8. Если выписку производит филиал медицинской организации (ФАП, СВА или другое обособленное подразделение), в карточку которой внесены сетевые сертификаты, либо если в карточке установлена галочка «Использовать сертификаты головной организации», то обособленное подразделение так же может выполнять подписание рецепта сетевым сертификатом.

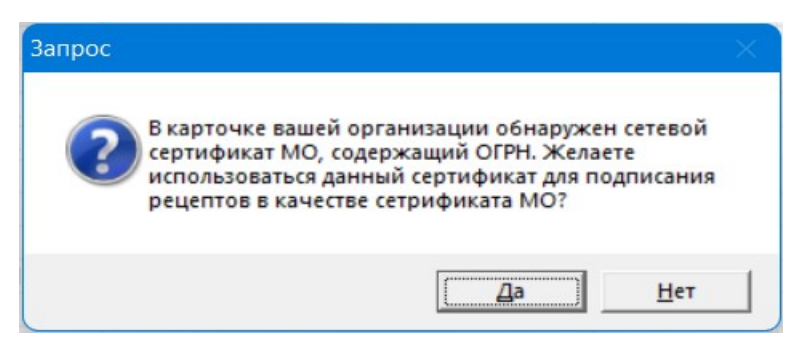

Рис. 8

При ответе «Да» ГИС ЛЛО будет использовать сетевой сертификат для подписания рецепта ЭП медицинской организации. В таком случае врач, при выполнении подписания рецепта, будет выбирать только свой личный сертификат, и окно выбора сертификатов будет выглядеть так, как показано на Рис. 9.

| <u>.</u><br>Выбор сертификата |                         |                                                                                                    |                                             |                                                                                                    |                   |                  |
|-------------------------------|-------------------------|----------------------------------------------------------------------------------------------------|---------------------------------------------|----------------------------------------------------------------------------------------------------|-------------------|------------------|
|                               | Выбор сертификата врача |                                                                                                    |                                             |                                                                                                    |                   |                  |
|                               | Выбрать                 | Организация                                                                                                    | ∃оген                                       | ∣ФИО                                                                                                    | Должность         | Действителе<br>u |
|                               |                         | 1f6366ea28ad47aa                                                                                                    |                                             |                                                                                                    |                   | 10.02.2022       |
|                               |                         | <b>Principal of the communication</b>                                                                                                    | <b>CONTRACTO</b>                            | range and the component of the component of the component of the component of the component of the component o<br>The component of the component of the component of the component of the component of the component of the compo | Директор          | 20.12.2021       |
|                               | г                       | Alexandra Maria Charles Company                                                                                                    | <b>Continuous construction construction</b> | AND MARKETING THE TECHNOLOGY                                                                                                    | НАЧАЛЬНИК ОТ ДЕЛА | 15.12.2021       |
| ▶                             | $\overline{\mathbf{v}}$ | Controlled and the Control                                                                                                    | <u>4600000000000</u>                        | ran menyebutkan kalendar kalendar pengantan dan pertama dan mengentukan kalendar dan berasa dan berasa dan ber<br>Kejaya dan menyebutkan kalendar dan berasa dan berasa dan berasa dan berasa dan berasa dan berasa dan berasa d  | НАЧАЛЬНИК ОТДЕЛА  | 02.12.2022       |
|                               | -                       | and the company of the company of the company of the company of the company of the company of the company of the<br>The company of the company of the company of the company of the company of the company of the company of the |                                             | a se por se se por el composto de la composta de la composta de la composta de la composta de la composta del<br>La composta de la composta de la composta de la composta de la composta de la composició de la composició del    |                   | 18.05.2022       |
|                               |                         |                                                                                                    |                                             |                                                                                                    |                   |                  |
|                               | __                      |                                                                                                    |                                             |                                                                                                    |                   |                  |
| Подписать [Ctrl+Enter]        |                         |                                                                                                    |                                             |                                                                                                    |                   |                  |

Рис. 9

Таким образом, вышеописанный функционал позволит использовать одну электронную подпись медицинской организации для подписания рецептов с нескольких рабочих станций, что упростит работу врачей и обеспечит более высокий уровень безопасности при работе с электронными подписями.